Le logiciel K-Process est l'outil Dossier Communicant de Cancérologie de la région Nouvelle-Aquitaine.

Accessible par **navigateur Internet**, il permet de gérer le processus RCP. **Le profil de médecin aux « droits étendus »** est prévu spécifiquement pour répondre aux besoins des animateurs en RCP.

Pour chaque réunion, il est possible de l'ouvrir **de la coult de la coult de la coult de la coult de la coult de la coult de la coult de la coult de la coult de la coult de la coult de la coult de la coult de la coult de l** une synthèse.

#### Dossiers validés / Nb total de dossiers

 $0/0$ 

 $2/3$ 

lesquelles vous êtes animateur.

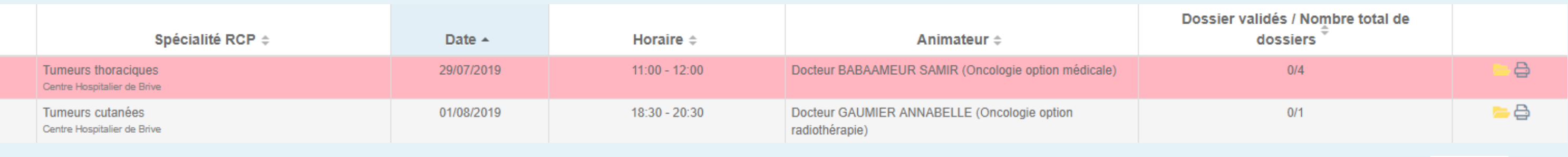

# **Objectifs : visualiser les dossiers, saisir la proposition**

**Saisir la proposition de traitement**

Sélectionnez en bas de la **fiche RCP** du patient les **recommandations**

**Diffusion** 

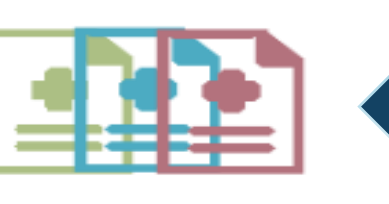

## éventuelles la **nature de l'avis**, la **proposition de traitement** et éventuellement saisissez la description du plan de traitement.

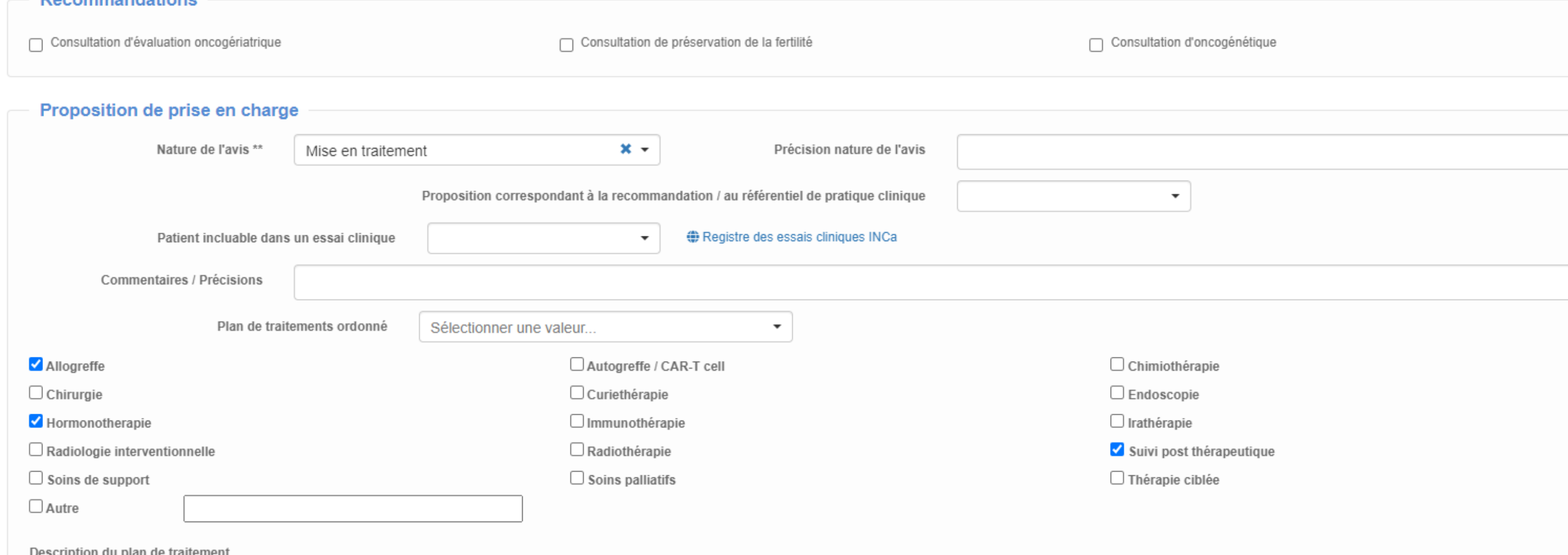

#### <u>A ▼ A ▼ 囲▼ 図 | 田 閏 図 | 田 囲 図</u>

Mon plat de traitement

#### Correspondan

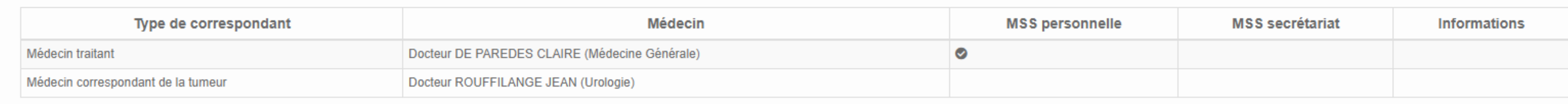

**B** Enregis **a** Enregistrer Vu en RCP Fiche préparée

3

## Afin d'enregistrer vos changements, cliquez sur

Vu en RCP

### **a** Enregistrer et revenir à la réunion

### **La fiche est maintenant enregistrée.**

Le logiciel vous redirige à l'étape 2 vous permettant d'ouvrir une autre fiche. Si vous avez coché « Vu en RCP » la fiche se colore maintenant en **vert**.

→ Pour ajouter un participant : cliquez sur + Ajout d'un participant et choisissez le professionnel supplémentaire dans la liste.

Liste des fiches RCP

#### **Enregistrer la fiche RCP**  $\mathbf{E}$

### m **Sélectionner la réunion** 1

Le menu Planning des RCP permet de visualiser la liste des réunions pour

Les médecins traitants, médecins correspondants, demandeurs des avis (ou leur secrétariat) sont **notifiés en se connectant à K-Process ou obtiennent le compte-rendu par MSSanté** lors de la validation de la fiche par le 3C , après la tenue de la RCP.

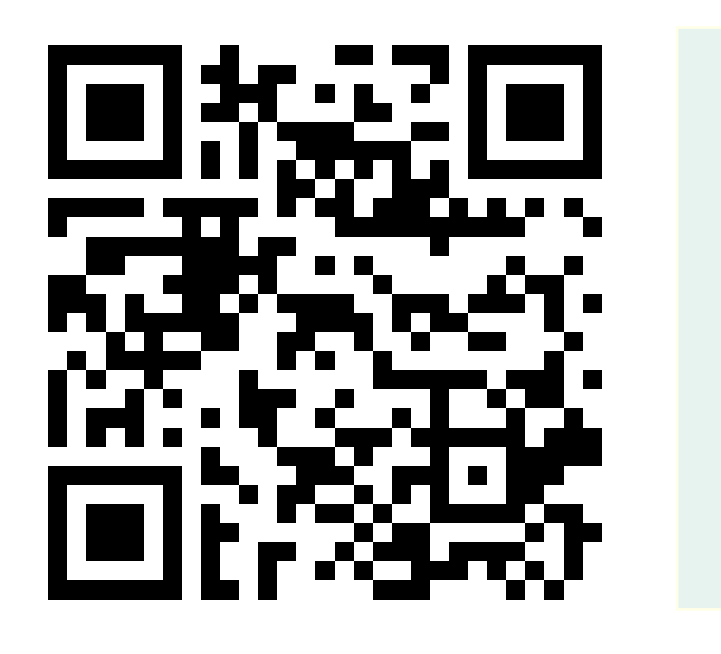

→ L'utilisateur voit les réunions pour lesquelles il est animateur ou participant habituel → Vous êtes libre de saisir la proposition de traitement

Le centre de coordination en cancérologie (3C) valide les Fiches RCP ce qui déclenche les envois des comptes rendus de RCP ⚠

→ Plus d'information sur [http://dcc.onco-nouvelle-aquitaine.fr](http://dcc.reseau-cancer-alpc.fr/)

Yves Deméocq – 05 49 41 12 00 (Hotline, accès et informations) [yves.demeocq@onco-na.fr](mailto:yves.demeocq@onco-na.fr)  **Limousin et Poitou-Charentes Aquitaine** 

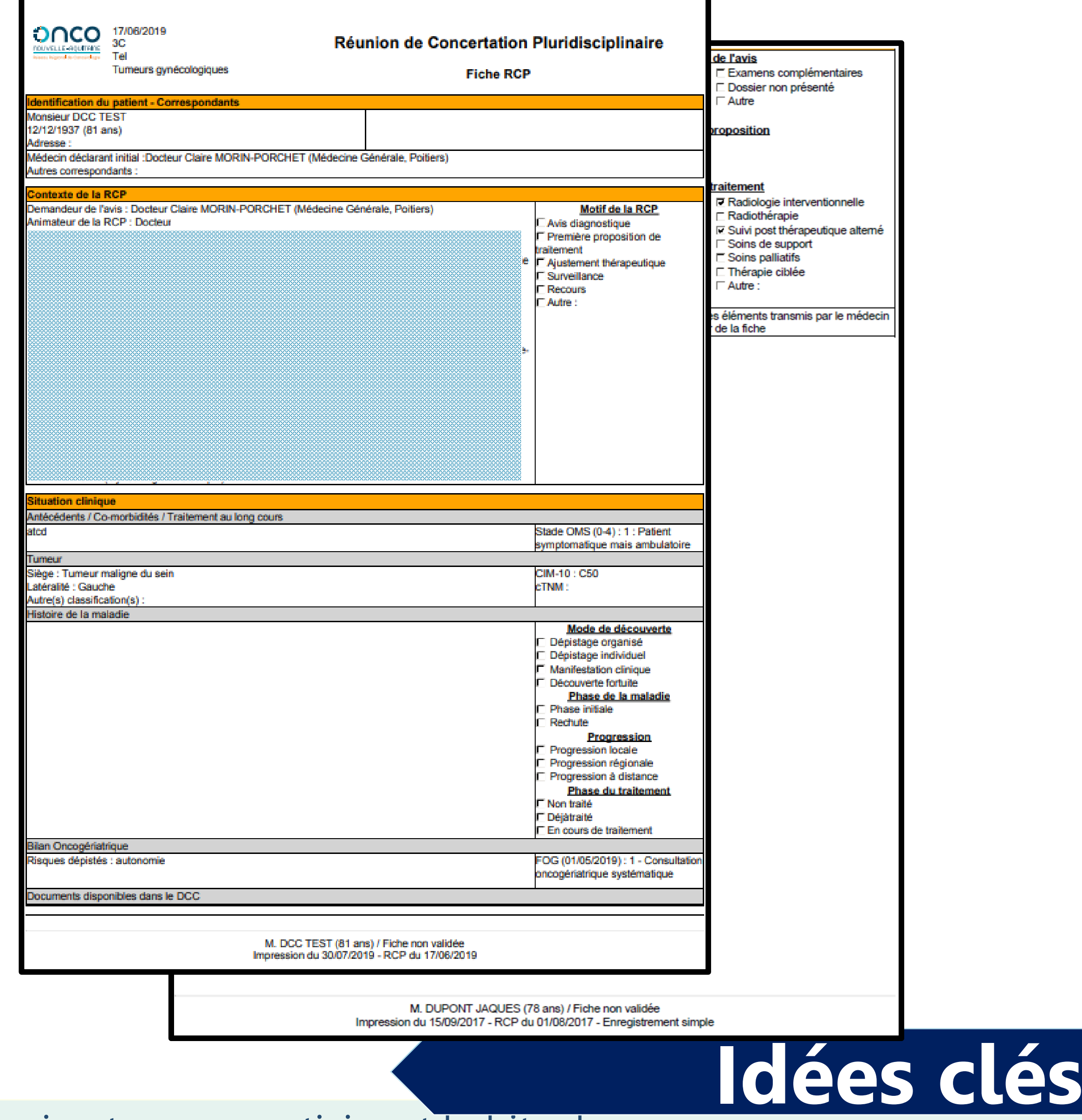

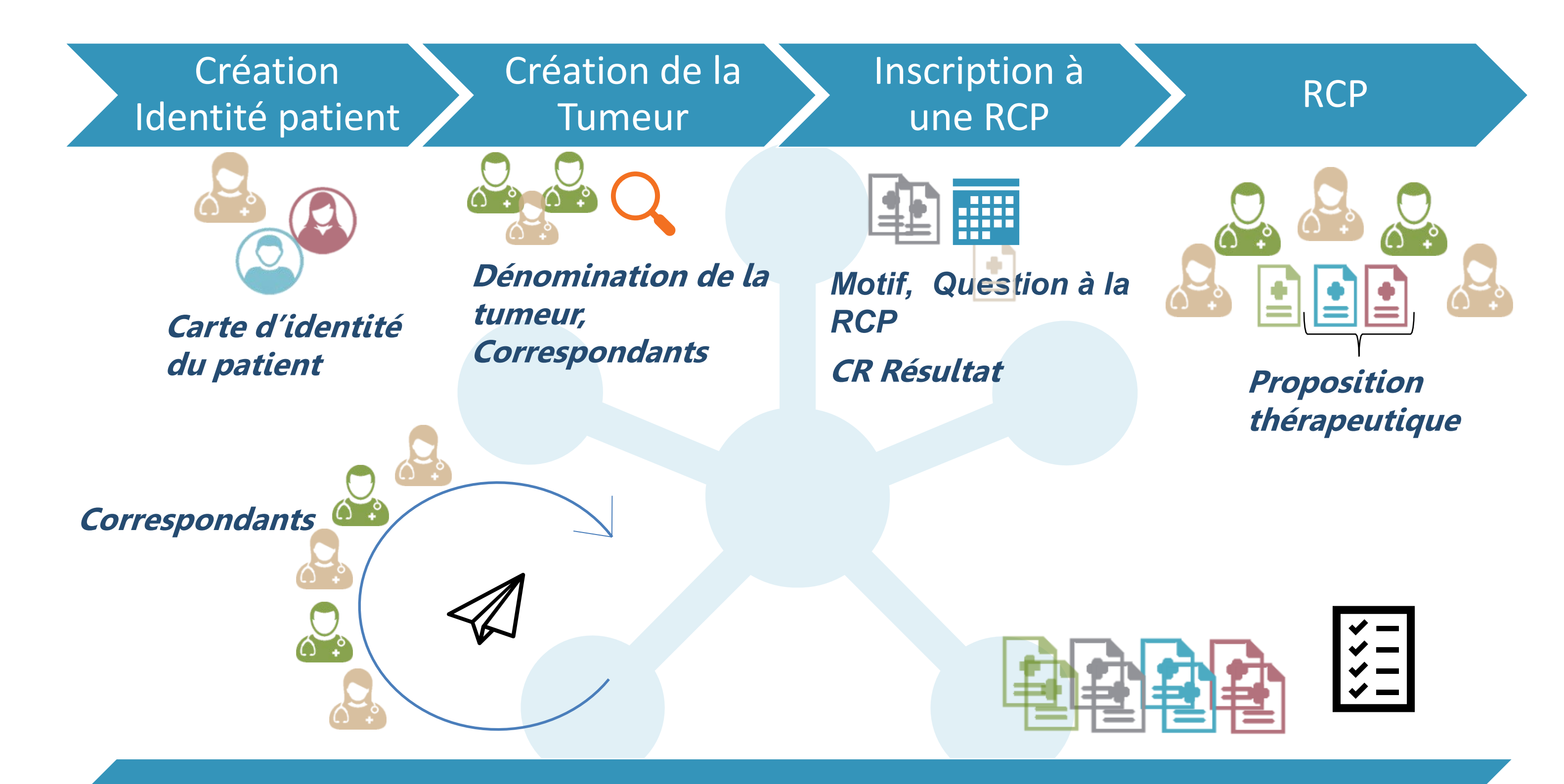

Une réunion peut être modifiée légèrement, par exemple pour changer d'animateur.

## **Ouvrez la fiche souhaitée en cliquant sur**

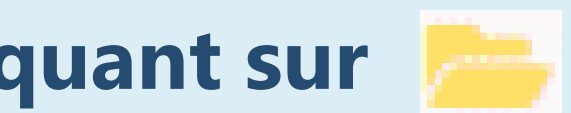

Nota : les fiches en **orange** ont fait l'objet d'une préparation/relecture par le 3C.

2

# **Compte-rendu en PDF**

Le nombre de **dossiers validés** parmi le nombre total de **dossiers prévus** s'affiche.

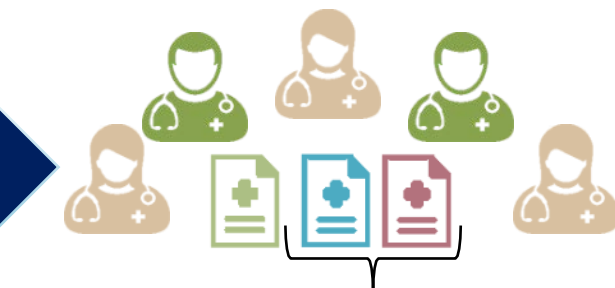

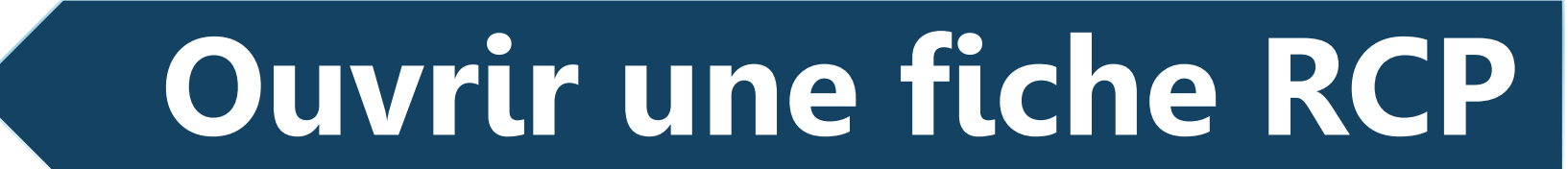

Q

# **K-PROCESS - Mémo 2 : en Réunion RCP**

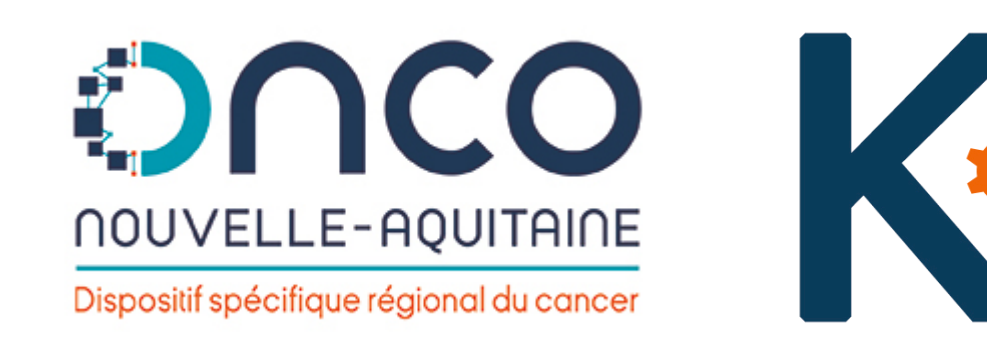

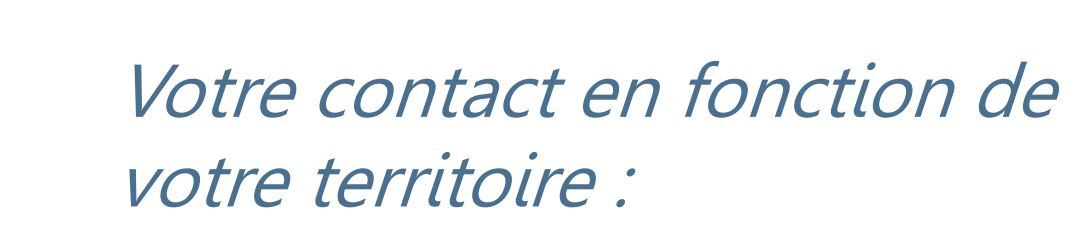

Fabrice Laborde – 05 56 33 04 82 (Hotline, accès et informations) [fabrice.laborde@onco-na.fr](mailto:fabrice.laborde@onco-na.fr)

J'exerce en ex-Limousin J'exerce en ex-Poitou-Charentes J'exerce en ex-Aquitaine

a Sécurisé | https://limousin.dcc-poitou-charentes.fr https://dcc-poitou-charentes.fr/  $\bullet$  Sécurisé

Sécurisé https://aquitaine.dcc-poitou-charentes.fr

4

□ → Toutes les fiches RCP **5** Par traitement

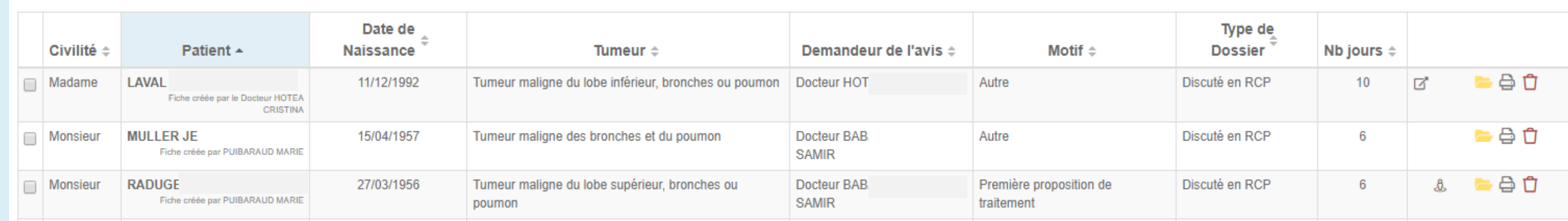